# AP® CS Principles Course Audit: How to submit the CodeHS sample syllabus #1667172v1

This is a guide for completing the AP Course Audit process for AP Computer Science Principles using the CodeHS sample syllabus ID #1667172v1.

AP Course Audit Submission Process Guide

Step 1: Got to the course audit homepage

Step 2: Login with your college board account.

Step 3: Find Your School

Step 4: Add a New Course

Step 5: Complete the Course Audit Form

Step 6: Submit the CodeHS Syllabus

#### Step 1: Go to the Course Audit Homepage

You can find the homepage here: http://www.collegeboard.com/html/apcourseaudit/

#### Step 2: Login With Your College Board Account

If you do not yet have a College Board Course Audit account, sign up for one by pressing the "Get Started Create an Account" button.

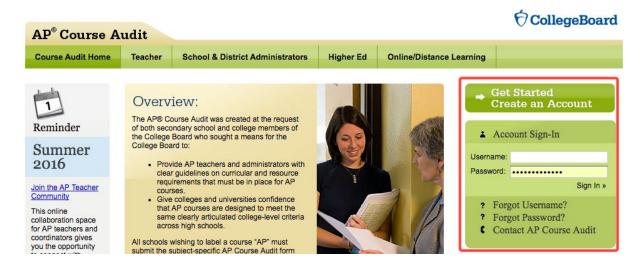

#### Step 3: Find Your School

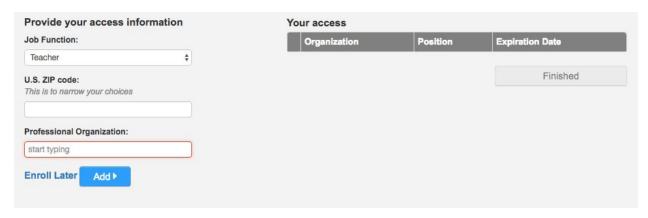

Find your school, click "Add", and then click "Finished" to enter the Course Audit account for your school.

### Step 4: Add a New Course

If you haven't already added AP Computer Science Principles to your Course Audit account, add a new course in this step. Press the "Add a New Course" button.

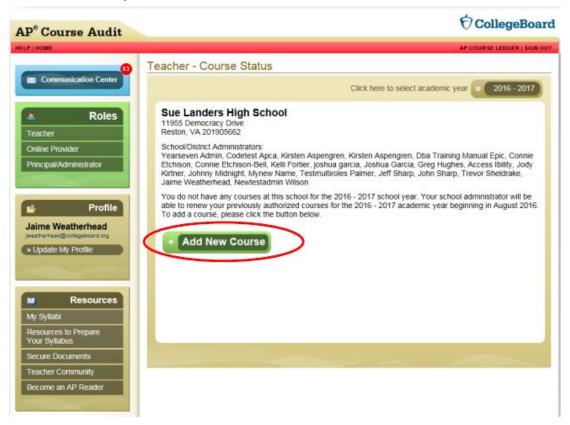

AP® and Advanced Placement® are registered trademarks of the College Board. Used with permission.

Choose Computer Science Principles from the drop down menu.

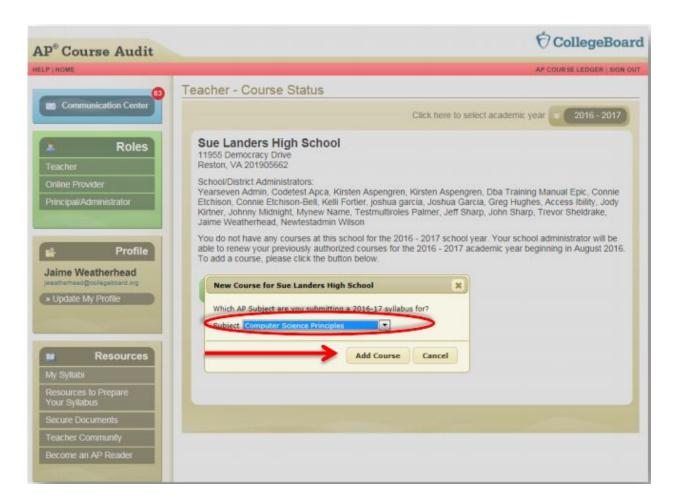

## Step 5: Complete the Course Audit Form

Before you can submit the syllabus, you'll need to complete the Course Audit Form.

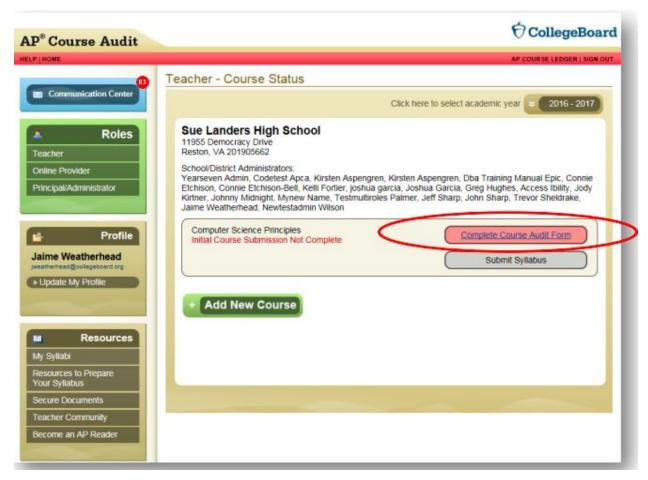

Read the course audit form, fill it out completely, and submit for administrator approval.

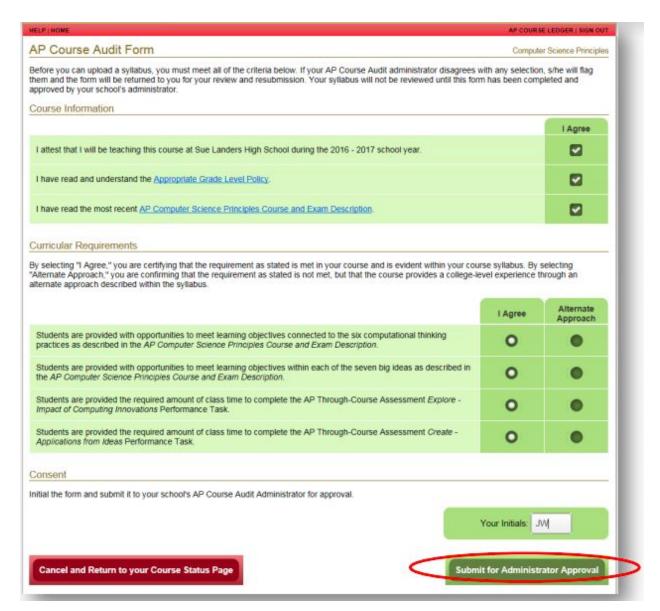

Once you've done this, you'll be able to upload a syllabus.

### Step 6: Submit the CodeHS Syllabus

Click on "Submit Syllabus"

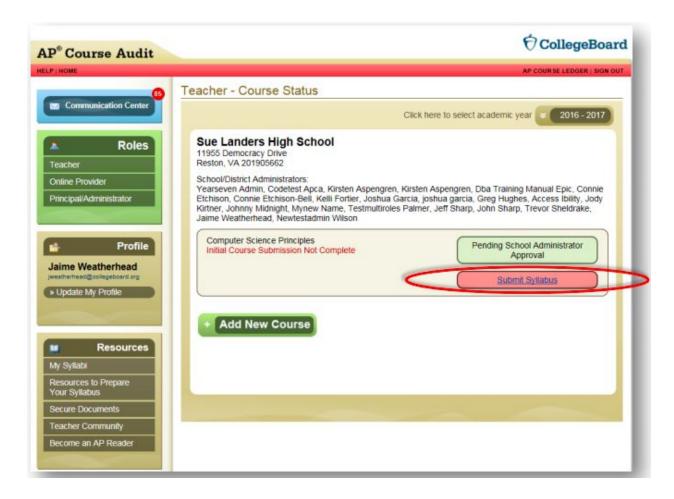

Select the "Adopt Sample Syllabus" option.

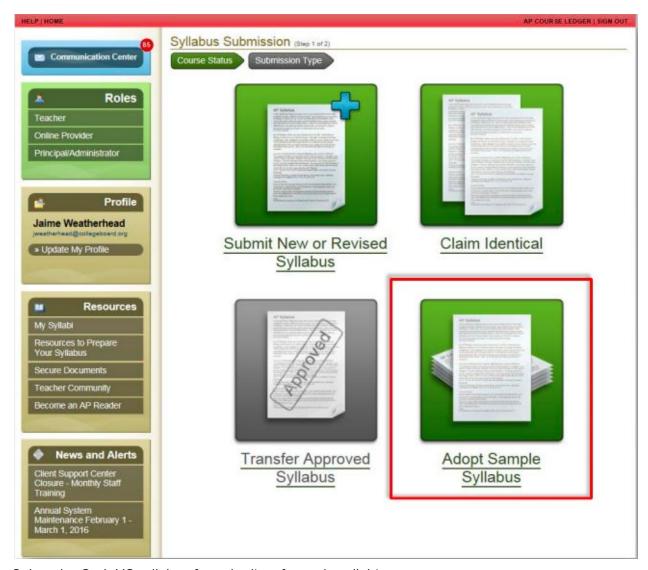

Select the CodeHS syllabus from the list of sample syllabi.

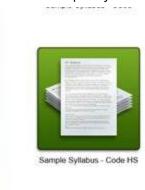

Congrats! You've successfully added AP Computer Science Principles using the CodeHS pre-approved syllabus.

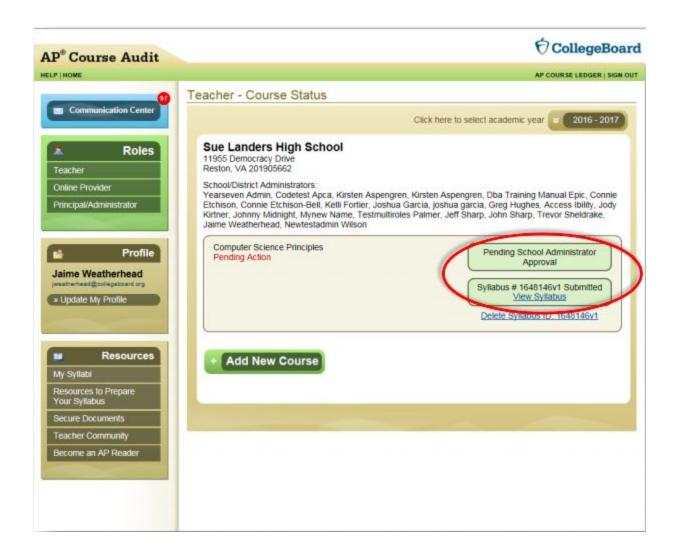